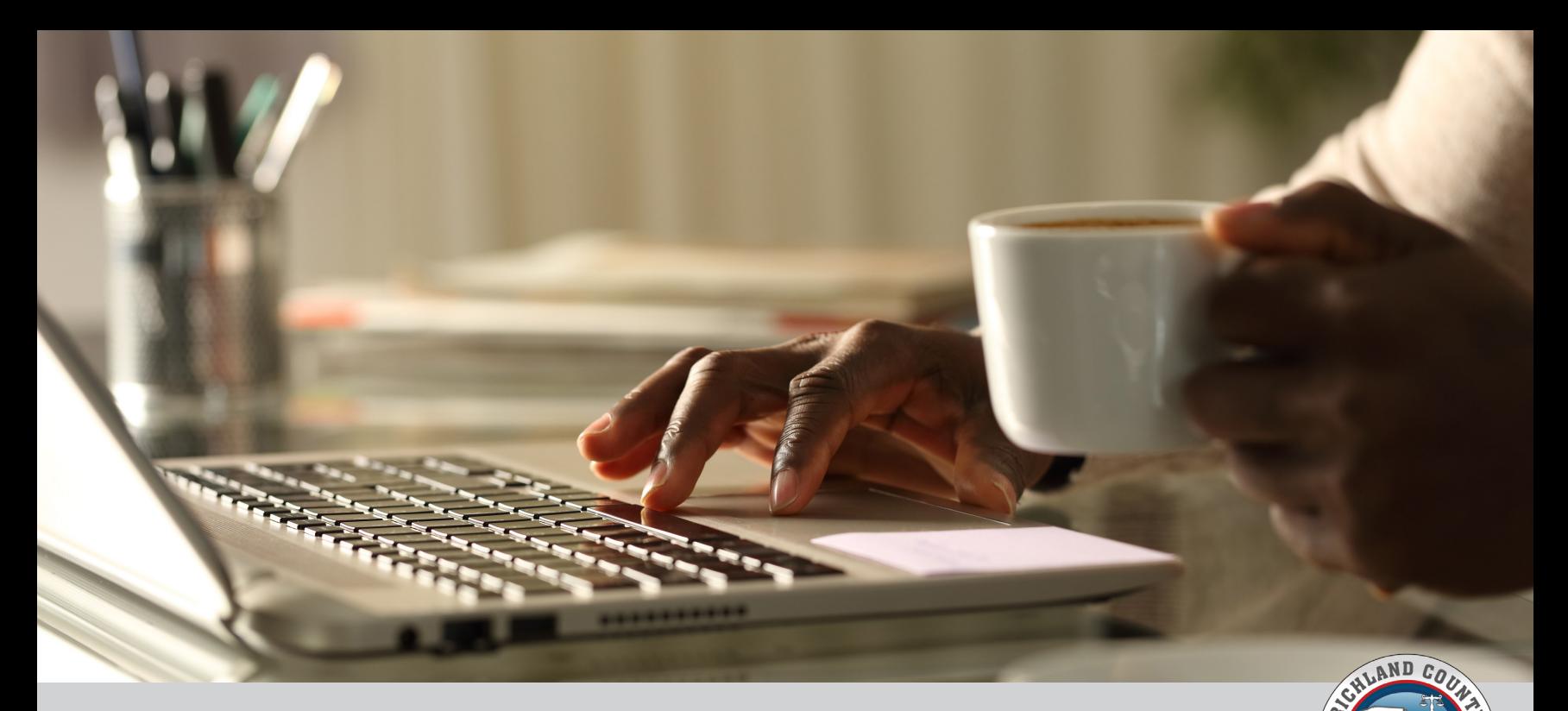

## ARPA GRANT APPLICATION: HELPFUL TIPS

## **BEFORE**

- **1.** Before beginning the application, read all documentation on compliance and categories. These documents are found in the **American Rescue Plan Act (ARPA) Fund Grant Application Process document**.
- **2.** Visit the ZoomGrants application to review necessary documents for completion. **Access the application** or visit **www.zoomgrants.com/gprop.asp?donorid=2236&rfpid=4259**.
- 3. **Review the scoring rubric** before completing the grant application. Doing so will help you frame your application in the most appropriate way possible to have the best possibility for success.
- 4. **Apply as soon as possible.** While the deadline is 11:59 p.m. Oct. 14, starting early will give you more time to ask questions or access information or documents you might not have on hand.

## DURING

- **1.** Applications will only be accepted via ZoomGrants. **No paper applications will be accepted**.
- 2. Remember: You can apply for up to three categories of funding; however, the projects or uses must be distinct, and each category requires a separate application.
- 3. Tell your story! The application is a chance to make your project stand out from others and share how the community will benefit. Be sure to include all the information necessary to satisfy the request.
- 4. For technical assistance, call **803-576-1355** or **803-576-5459**. A team member will be happy to assist you during normal business hours, 8:30 a.m.-5 p.m. Monday through Friday.
- 5. Richland County is holding information sessions for the public on **Sept. 12, 13, 21** and **22**. Find recordings of these sessions on the **County's YouTube page**.